# OpenWRT

Qosium Probe installation package is provided as an ipk package to be managed with the opkg package manager.

# Table of Contents

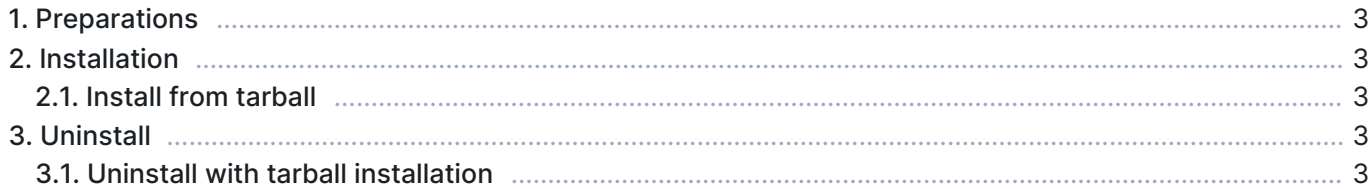

## 1. Preparations

First, [sign in](https://www.kaitotek.com/fi/account/sign-in) to your account and access [your downloads page.](https://www.kaitotek.com/fi/account/downloads) Then download Qosium products for the target machine. The package is typically named as QosiumProbe\_<version\_details>.ipk, where the <version\_details> part includes the Qosium Probe version and other delivery-specific identifiers.

#### 2. Installation

Installation happens through the *opkg* package manager. Transfer the install file to the device and run:

```
opkg install QosiumProbe_<version_details>.ipk
```
The installation procedure asks whether you want to set Qosium Probe as a background service (creates a procd init script to /etc/init.d/) or to be started manually. You can also set a unique Service ID for the Probe.

The installed Qosium Probe files can be found at /opt/QosiumProbe/.

#### 2.1. Install from tarball

If you wish to get the installer as a tarball file, the installation happens in the following way:

First, move the tarball file to the device and extract the compressed tar file:

tar -zxvf QosiumProbe\_<version\_details>.tar.gz

Then, go into the extracted directory by typing:

```
cd QosiumProbe
```
Run the install script with superuser privileges:

./install-QosiumProbe.sh

### 3. Uninstall

Uninstallation happens with opkg.

opkg remove QosiumProbe

#### 3.1. Uninstall with tarball installation

If you installed Probe from a tar.gz file, the uninstall script is located in the same extracted folder where the install-QosiumProbe.sh was. To uninstall Qosium Probe, run the following in command line with superuser privileges:

uninstall-QosiumProbe.sh